РУКОВОДСТВО ПОЛЬЗОВАТЕЛЯ

# NI cRIO-9065

#### Встраиваемый контроллер реального времени с реконфигурируемой FPGA для модулей С-серии

В данном документе описываются особенности NI cRIO-9065 и приводится информация о монтаже устройства и работе с ним.

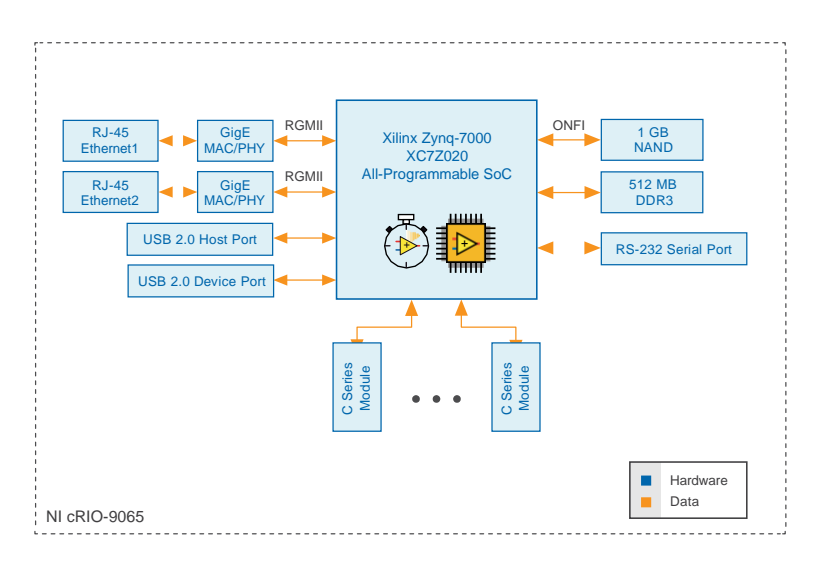

### Содержание

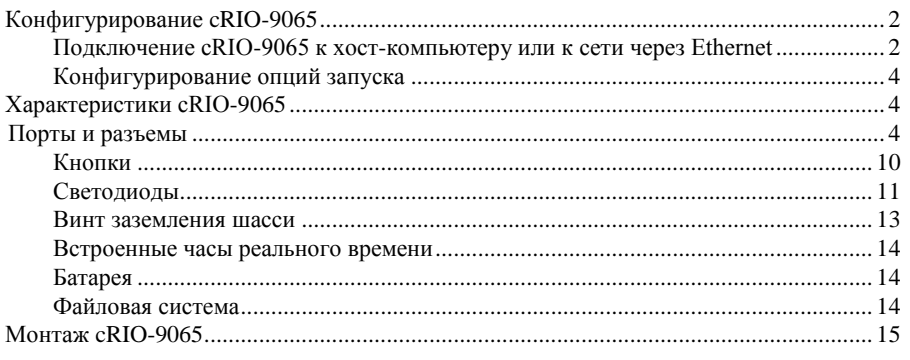

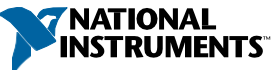

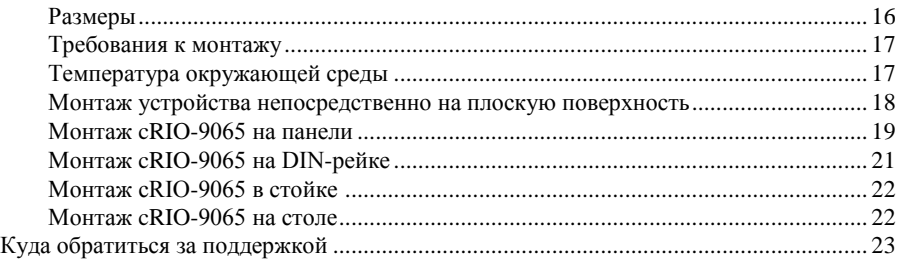

### <span id="page-1-0"></span>Конфигурирование cRIO-9065

Вы можете подключить cRIO-9065 к хост-компьютеру или к сети и сконфигурировать опции запуска через порт USB устройства или порта 1 RJ-45 Gigabit Ethernet.

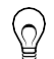

**Совет** Обратитесь к руководству по началу работы на странице *[ni.com/manuals](http://ni.com/manuals)* для получения инструкций по основной настройке и информации о подключении к хост-компьютеру через порт USB устройства. NI рекомендует использовать порт USB устройства для конфигурирования, отладки и обслуживания.

### <span id="page-1-1"></span>Подключение cRIO-9065 к хост-компьютеру или к сети через Ethernet

Для подключения cRIO-9065 к хост-компьютеру или к сети Ethernet через порт 1 RJ-45 Gigabit Ethernet, выполните следующие действия: NI рекомендует использовать порт 1 RJ-45 Gigabit Ethernet для обмена данными с развернутыми системами.

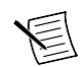

**Примечание** Вы можете также настроить порт 2 RJ-45 Gigabit Ethernet в Measurement & Automation Explorer (MAX) на закладке **Network Settings**.

- 1. Включите питание хост-компьютера или концентратор (хаб) Ethernet.
- 2. Подключите порт 1 RJ-45 Gigabit Ethernet cRIO-9065 к хост-компьютеру или к хабу Ethernet. Используйте стандартный Ethernet кабель САТ-5, или, лучше, экранированную витую пару.

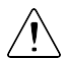

**Внимание** Для предотвращения потерь данных и работоспособности вашей сети, не используйте кабель длиной более 100 м

При первом подключении через Ethernet cRIO-9065 попытается инициировать сетевое соединение DHCP. В случае, если такое соединение установить невозможно, шасси подключится к сети с локальным IP-адресом типа 169.254.х.х.

### Поиск cRIO-9065 в сети (DHCP)

Чтобы найти cRIO-9065 в сети DHCP, выполните следующие действия.

1. Отключите вторичные сетевые интерфейсы на хост-компьютере, например, карту беспроводного доступа к сети на ноутбуке.

2. Убедитесь, что запущенные на хост-компьютере антивирус и брандмауэр позволяют подключение к хост-компьютеру.

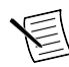

**Примечание** MAX использует порт UDP 44525. Обратитесь к документации на ваш брандмауэр, чтобы узнать, как разрешить обмен данными через порт UDP 44525.

- 3. Запустите MAX на хост-компьютере.
- 4. Разверните пункт **Remote Systems** в дереве конфигурации и найдите вашу систему.

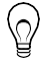

**Совет** MAX приводит в списке номер модели и серийный номер системы, например, NI-cRIO-9065-1856AAA.

### <span id="page-2-0"></span>Конфигурирование опций запуска

Выполните следующие действия в MAX для настройки опций запуска cRIO-9065 в MAX.

- 1. В MAX разверните вашу систему в разделе Remote Systems.
- 2. Выберите закладку **Startup Settings** для настройки опций запуска.

### Опции запуска cRIO-9065

Вы можете сконфигурировать следующие опции при загрузке cRIO-9065.

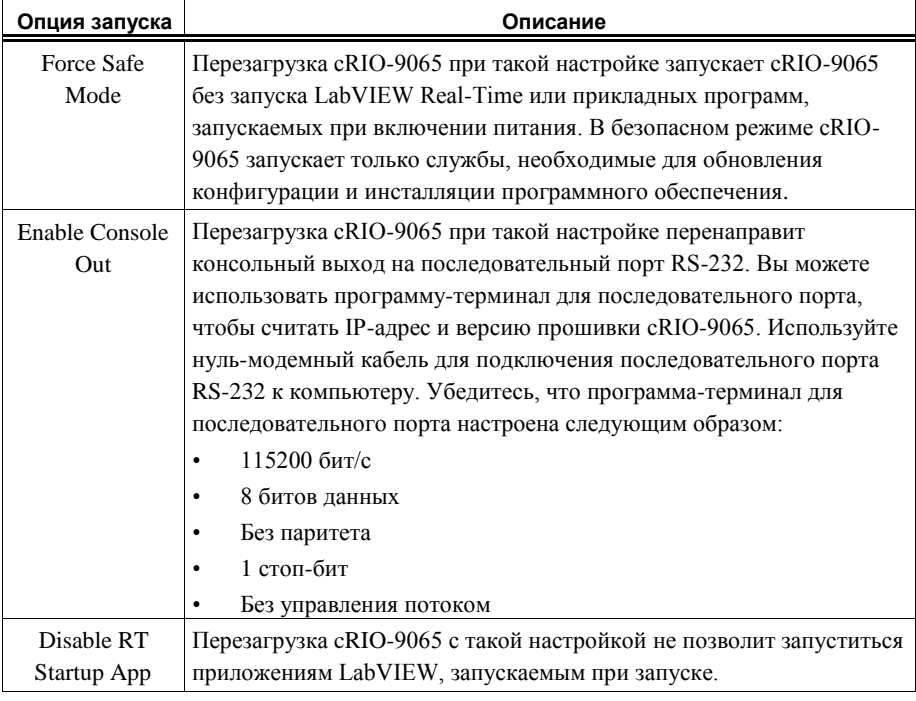

#### **Таблица 1.** Опции запуска cRIO-9065

#### **Таблица 1.** Опции запуска cRIO-9065 (продолжение)

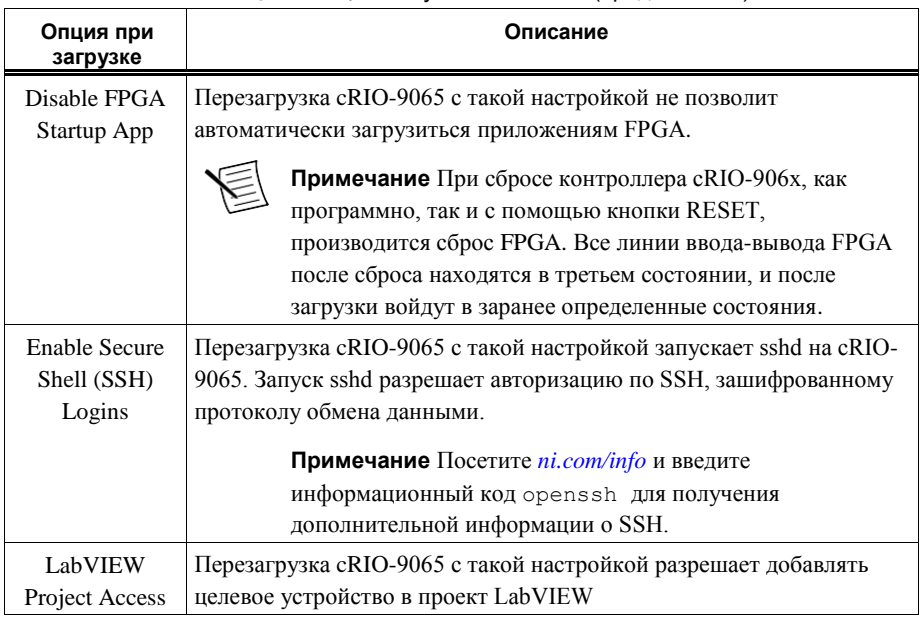

### <span id="page-3-0"></span>Характеристики cRIO-9065

cRIO-9065 обладает следующими характеристиками и особенностями.

### <span id="page-3-1"></span>Порты и разъемы

cRIO-9065 имеет следующие порты и разъемы.

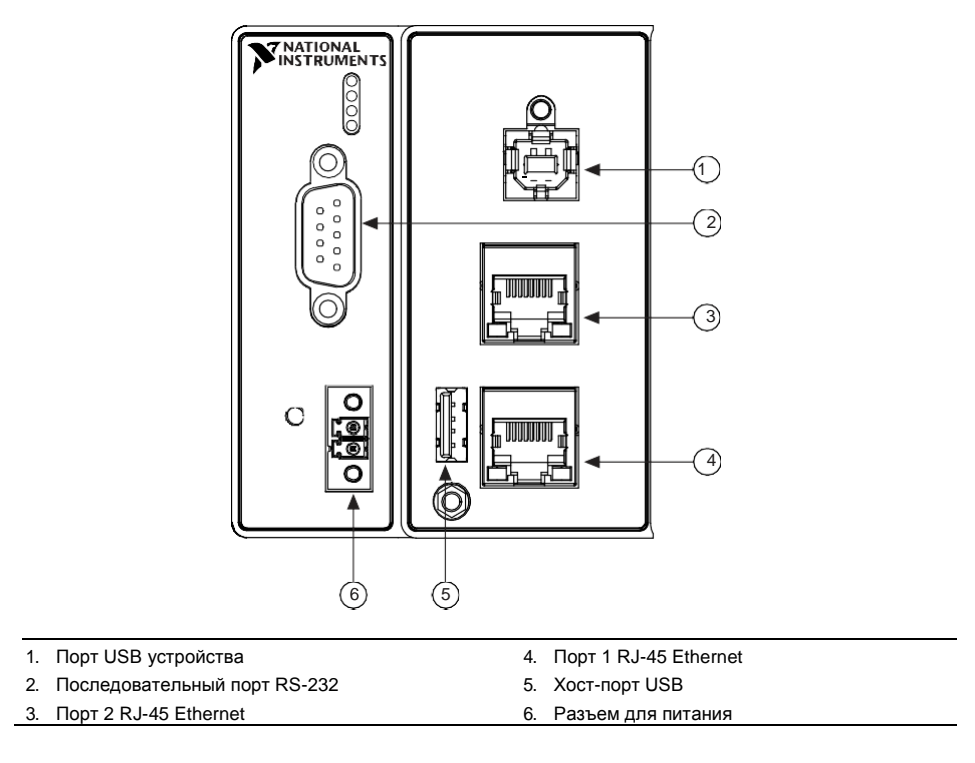

### Порты RJ-45 Gigabit Ethernet.

cRIO-9065 имеет два порта RJ-45 Gigabit Ethernet с тремя скоростями. По умолчанию оба порта Ethernet включены и настроены на автоматическое получение IP-адреса. Порты Ethernet могут быть настроены в MAX.

В таблице ниже приведена схема расположения выводов портов RJ-45 Gigabit Ethernet.

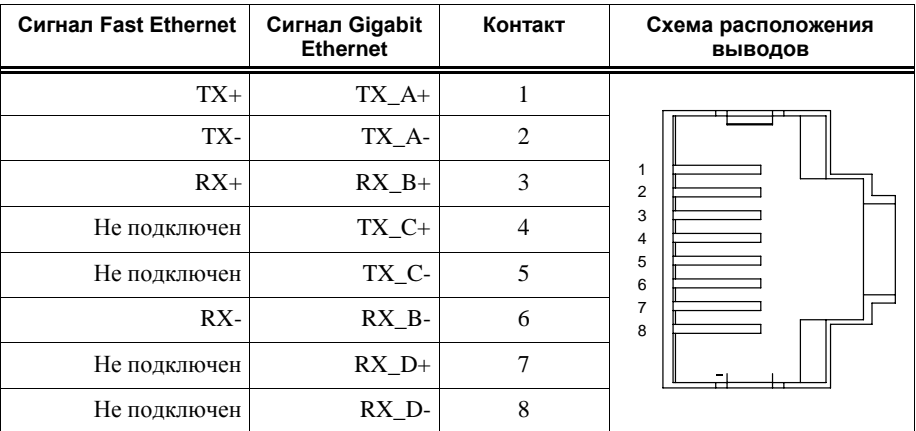

**Таблица 2.** Схема расположения выводов порта RJ-45 Gigabit Ethernet.

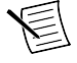

**Примечание** Оба порта Ethernet автоматическую конфигурируют кроссовер, так что вам не нужно использовать кроссоверный кабель для подключения к хосткомпьютеру..

Для cRIO-9065 доступны следующие кабели NI Ethernet.

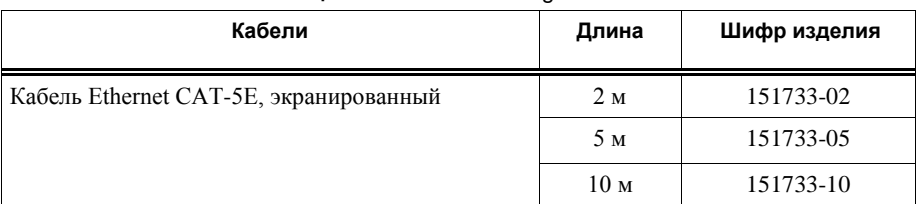

#### **Таблица 3.** Кабели RJ-45 Gigabit Ethernet

#### **Сопутствующая информация**

*[Светодиодные индикаторы Ethernet](#page-12-1)* на странице 13

### Разъем питания

cRIO-9065 имеет разъем, через который подключается источник питания. В таблице ниже приведена схема выводов разъема питания.

#### **Таблица 4.** Схема расположения выводов разъема для питания

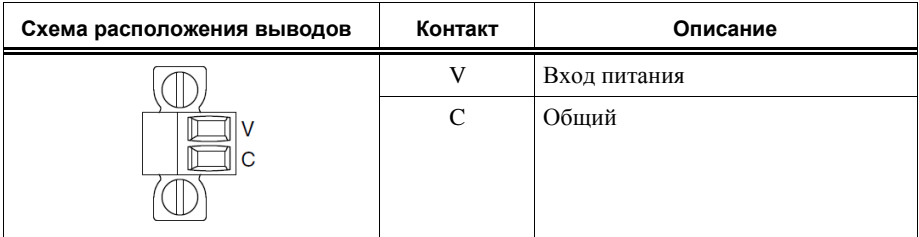

**Внимание** Контакт C не подключен к заземлению шасси. Вы можете подключить его к заземлению шасси вручную. Обратитесь к техническим характеристикам на странице *[ni.com/manuals](http://ni.com/manuals)* для получения информации о диапазоне напряжений на входе питания и максимальном напряжении между контактом и заземлением шасси.

cRIO-9065 имеет защиту от обратного напряжения.

Для cRIO-9065 доступны следующие источники питания и аксессуары.

#### **Таблица 5.** Аксессуары для питания

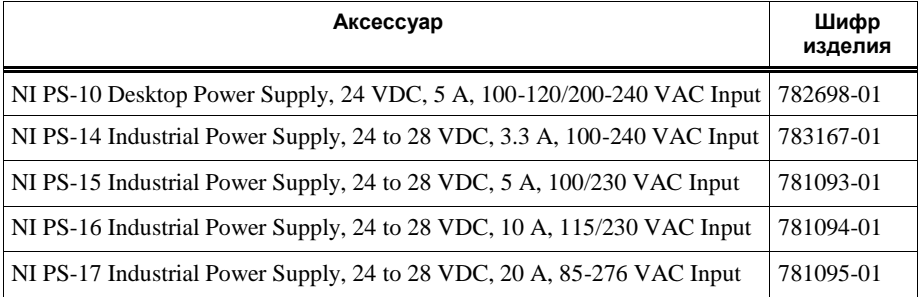

#### **Сопутствующая информация**

*[Светодиодные индикаторы Power](#page-10-1)* на странице 11

### Последовательный порт RS-232

cRIO-9065 имеет последовательный порт RS-232, к которому вы можете подключать устройства, например, дисплеи или входные устройства. Используйте Serial VI для чтения из/записи в последовательный порт. Обратитесь к справке *LabVIEW Help* для получения информации о Serial VI.

В поисковике NI Example Finder вы можете найти примеры использования NI-Serial или NI-VISA для последовательного обмена данными. Поисковик NI Example Finder находится в меню Help справки *LabVIEW Help*.

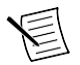

**Примечание** Пользовательские приложения не смогут получить доступ к последовательному порту RS-232 при включенном режиме Console Out.

В таблице ниже приведена схема расположения выводов последовательного порта RS-232.

#### **Таблица 6.** Схема расположения выводов последовательного порта RS-232

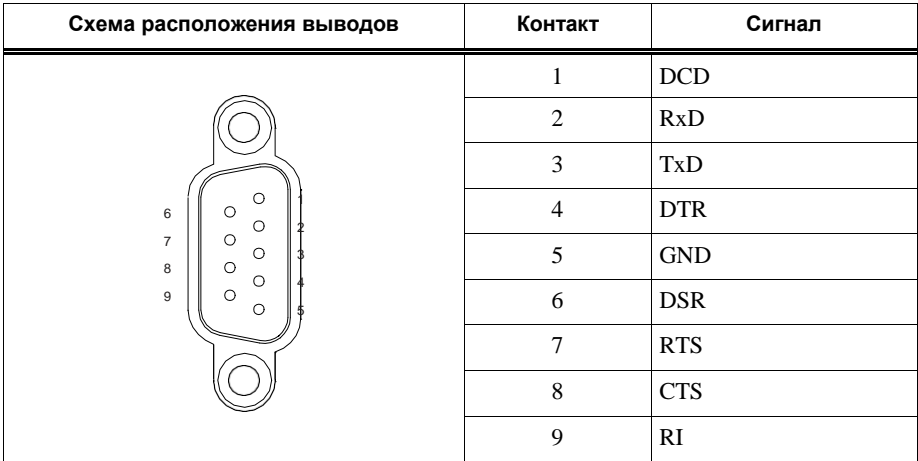

#### **Таблица 7.** Аксессуары для последовательного порта RS-232

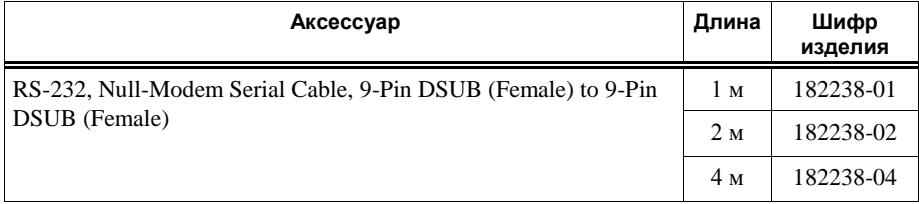

### Хост-порты USB

Хост-порты USB cRIO-9065 поддерживают распространенные устройства хранения данных, например, Flash-накопители, адаптеры USB-IDE, клавиатуры, мыши и USBкамеры.

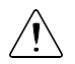

**Внимание** Не подключайте устройства USB на лету, когда cRIO-9065 находится в опасной зоне или подключен к высокому напряжению. Если cRIO-9065 не находится в опасной зоне, вы можете подключать и отключать устройства USB, не влияя на работу.

В таблице ниже приведена схема расположения выводов хост-порта USB.

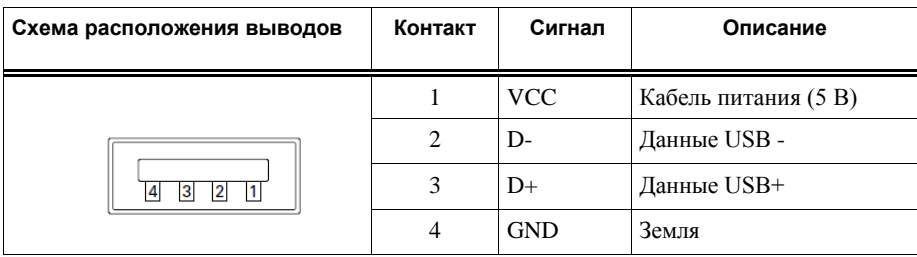

#### **Таблица 8.** Схема расположения выводов хост-порта USB

Для cRIO-9065 доступен следующий кабель NI.

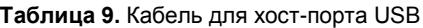

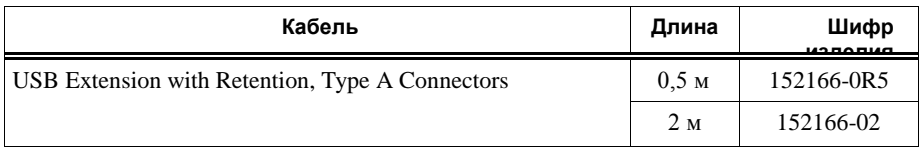

#### **Сопутствующая информация**

*[Файловая система](#page-13-2)* на странице 14

### Порт устройства USB

Порт USB устройства cRIO-9065 предназначен для конфигурирования устройства, разработки приложений, отладки и технического обслуживания. Например, вы можете использовать порт USB устройства для инсталляции программного обеспечения или обновления драйверов во время техобслуживания в условиях эксплуатации, не прерывая обмен данными по портам RJ-45 Ethernet.

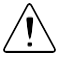

**Внимание** Не подключайте USB устройства на лету, когда cRIO-9065 находится в опасной зоне или подключен к высокому напряжению. Если cRIO-9065 не находится в опасной зоне, вы можете подключать и отключать устройства USB, не влияя на работу.

В таблице ниже приведена схема расположения выводов порта устройства USB.

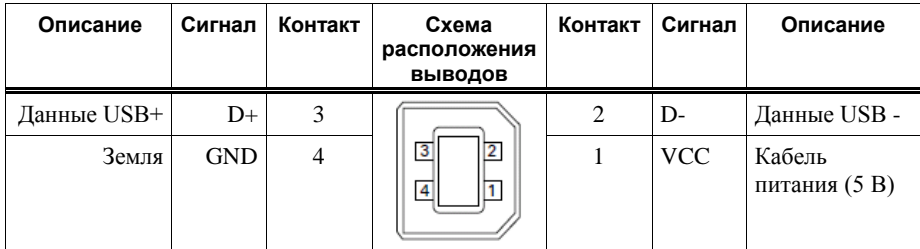

Для cRIO-9065 доступен следующий кабель NI.

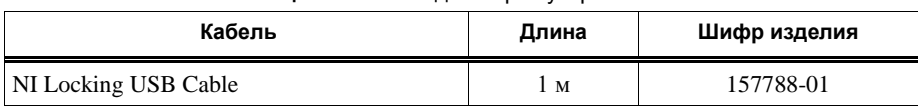

#### **Таблица 10.** Кабель для порта устройства USB

### <span id="page-9-0"></span>Кнопки

cRIO-9065 имеет следующие кнопки.

#### **Рисунок 2.** Кнопки cRIO-9065

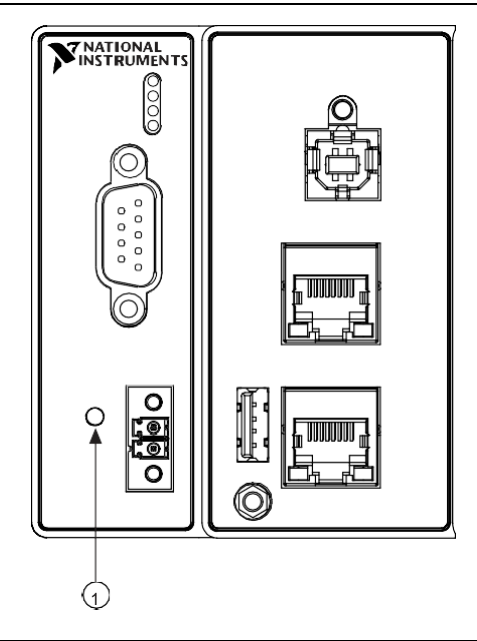

#### 1. Кнопка RESET

### Кнопка RESET

Нажмите кнопку RESET для перезагрузки процессора, аналогично выключению и включению питания.

#### Устранение неполадок сетевых подключений

Вы можете использовать кнопку RESET для решения проблем с сетевыми подключениями.

Выполните следующие действия для возврата сетевых адаптеров к настройкам по умолчанию

- 3. Нажмите и удерживайте кнопку RESET в течение 5 секунд, а потом отпустите. После этого контроллер загрузится в безопасном режиме при разрешенном Console Out.
- 4. Еще раз зажмите кнопку RESET на 5 секунд, чтобы загрузить контроллер в
- 10 | ni.com | Руководство пользователя NI cRIO-9065

безопасном режиме с разрешенным Console Out и возвратом сетевых адаптеров к настройкам по умолчанию.

#### Сброс системы

На рисунке ниже показано поведение cRIO-9065 при сбросе.

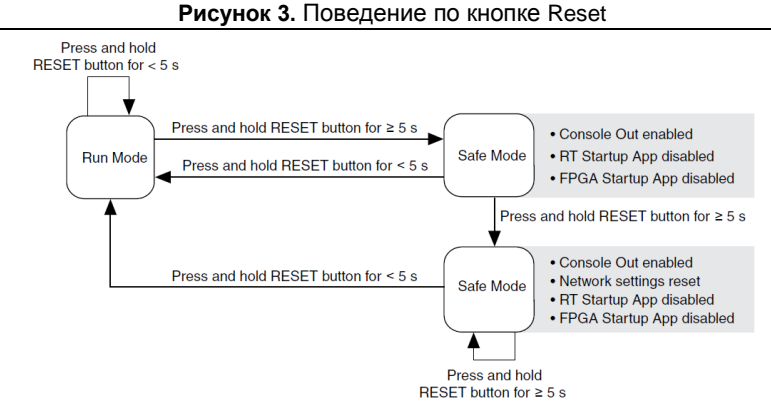

Run mode – рабочий режим, Safe Mode – безопасный режим, Press and hold reset button for  $\leq$   $\geq$  5 s – удержание кнопки Reset менее (более) 5 секунд, Console out Enabled – разрешен вывод в консоль, RT Startup App Disabled – отключен автозапуск приложения RT, FPGA Startup App Disabled – отключен автозапуск приложения FPGA, Network Settings reset – перезагрузка сетевых настроек

### <span id="page-10-0"></span>Светодиоды

В cRIO-9065 есть следующие светодиоды.

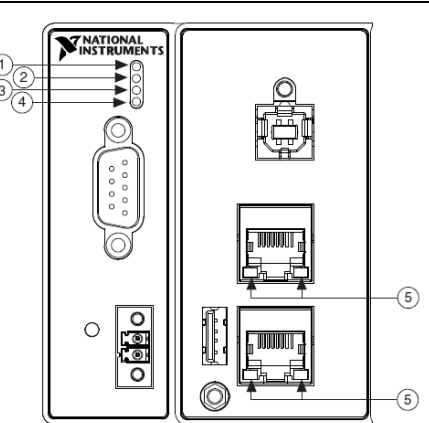

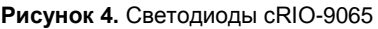

<span id="page-10-1"></span>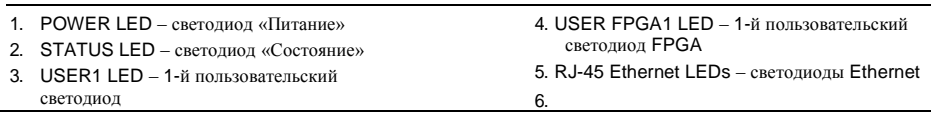

### Светодиодные индикаторы POWER

В таблице ниже перечислены светодиодные индикаторы POWER

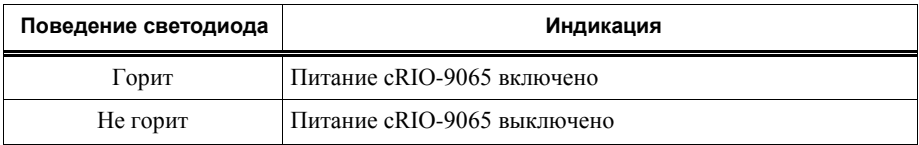

#### **Таблица 11.** Светодиодные индикаторы POWER

### Светодиодные индикаторы STATUS

В таблице ниже перечислены светодиодные индикаторы STATUS

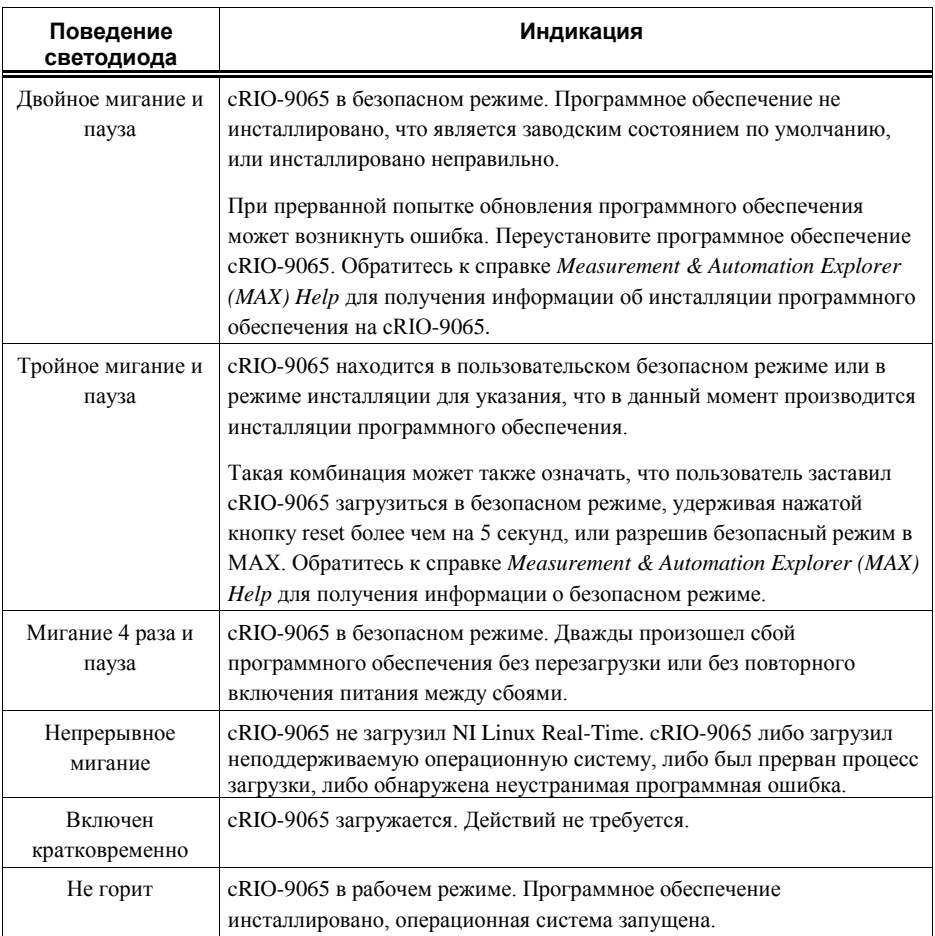

#### **Таблица 12.** Светодиодные индикаторы STATUS

### Светодиоды User

Вы можете запрограммировать светодиоды USER1 и USER FPGA1 в соответствии с требованиями вашего приложения. В таблице ниже перечислены светодиодные индикаторы USER1 и USER FPGA1.

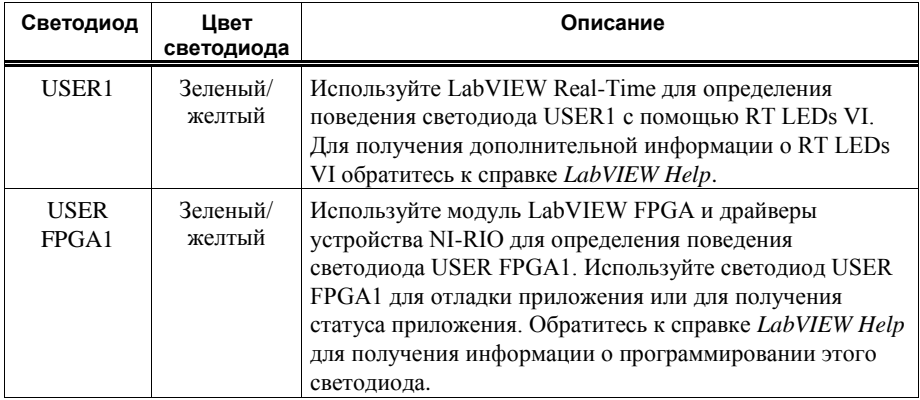

#### **Таблица 13.** Светодиоды User

#### <span id="page-12-1"></span>Светодиодные индикаторы Ethernet

В таблице ниже перечислены светодиодные индикаторы Ethernet.

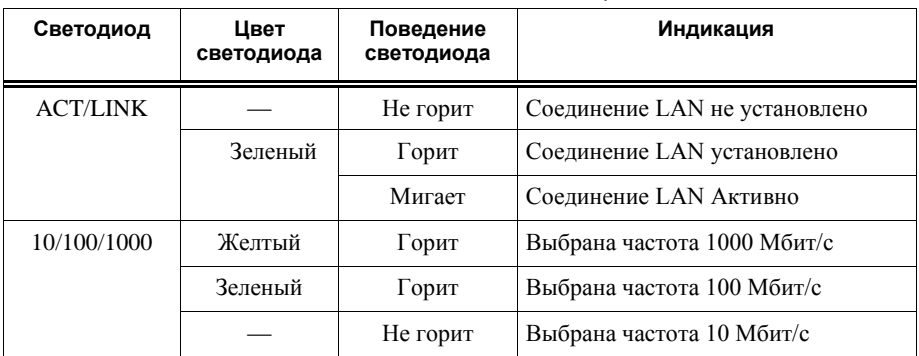

#### **Таблица 14.** Светодиодные индикаторы Ethernet

### <span id="page-12-0"></span>Винт заземления шасси

cRIO-9065 имеет винт заземления шасси.

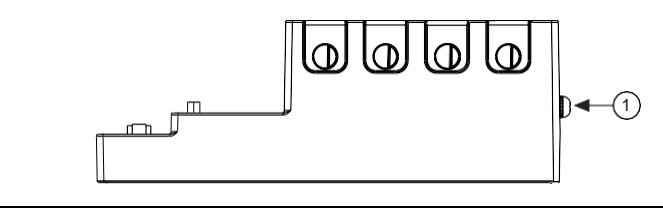

1. Винт заземления шасси

Для соответствия нормам EMC вы должны соединить винт заземления шасси cRIO-9065 с шиной заземления. Используйте одножильный медный провод сечением 1.31 мм $^2$  (16 AWG) максимальной длиной 1.5 м. Подключите провод к шине заземления электрооборудования.

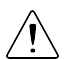

**Внимание** При использовании экранированного кабеля для подключения к модулям С-серии с пластмассовым разъемом, необходимо соединить экран кабеля с контактом заземления шасси, используя провод с сечением 1.31 мм<sup>2</sup> (16 AWG) или больше. Прикрепите кольцевую клемму к проводнику и соедините ее с контактом заземления шасси. Припаяйте второй конец проводника к экрану кабеля. Для улучшения качества EMC используйте более короткий проводник.

Для получения дополнительной информации о заземлении обратитесь на сайт *[ni.com/info](http://ni.com/info)* и введите информационный код emcground.

### <span id="page-13-0"></span>Встроенные часы реального времени

cRIO-9065 имеет встроенные часы реального времени, поддерживающие системное время при выключенном питании. Системные часы cRIO-9065 синхронизируются с встроенными часами реального времени при загрузке. Можно установить часы реального времени через MAX или же программно с помощью LabVIEW.

Обратитесь к технической документации на сайте *[ni.com/manuals](http://ni.com/manuals)* для получения характеристик точности часов реального времени.

### <span id="page-13-1"></span>Батарея

cRIO-9065 содержит литиевую батарейку, позволяющую сохранять информацию о системном времени при выключенном питании. При подаче питания на разъем питания cRIO-9065 от батарейки потребляется малый ток утечки. Скорость разряда батарейки при отключенном питании зависит от температуры окружающей среды при хранении. Для продления срока службы батарейки храните cRIO-9065 при прохладной температуре и подавайте питание на разъем питания. Обратитесь к технической документации на сайте *[ni.com/manuals](http://ni.com/manuals)* за информацией о предполагаемом сроке службы батарейки.

Батарейка не заменяется пользователем. При необходимости заменить батарейку свяжитесь с NI. Обратитесь к технической документации на сайте *[ni.com/manuals](http://ni.com/manuals)* для получения информации о замене батарейки.

### <span id="page-13-2"></span>Файловая система

LabVIEW монтирует устройства USB в папку media/sdx1 и создает символические

ссылки u, /v, /w или /x к точке монтирования USB устройства, начиная с /u, если это возможно. Для предотвращения повреждения файлов на внешних накопителях, убедитесь в окончании всех операции файлового ввода-вывода с конкретным накопителем, прежде чем его удалять. Обратитесь к справке *LabVIEW Help* для получения дополнительной информации.

Файловая система cRIO-9065 соответствует соглашениям, принятым для UNIX-систем. Другие целевые устройства LabVIEW Real-Time соответствуют соглашениям, принятым для Microsoft Windows. Для упрощения портирования приложений с таких целевых устройств, это целевое устройство поддерживает домашнюю директорию /C Windowsсистем. Этот путь привязан к UNIX-директории /home/ lvuser.

Различные системные файлы LabVIEW Real-Time, которые будут доступны с C: (или  $\Gamma$  /C) на других целевых устройствах LabVIEW Real-Time находятся в других местах этого устройства.

Файловые системы UNIX поддерживают концепцию символических ссылок, что позволяет осуществлять доступ к файлу через альтернативный путь. Например, возможно связать папку /C/ni-rt/system, куда развертываются динамические библиотеки на других целевых устройствах LabVIEW Real-Time, с  $\sqrt{usr/local/lib}$ , где они сохраняются в cRIO-9065, если приложение этого требует.

Для получения дополнительной информации обратитесь на сайт *[ni.com/info](http://ni.com/info)* и введите информационный код RT\_Paths.

## <span id="page-14-0"></span>Монтаж cRIO-9065

Для того чтобы температура не превышала максимально допустимое значение 70°С, монтируйте cRIO-9065 горизонтально на плоскую вертикальную металлическую поверхность, например, панель или стену. Вы можете прикрепить cRIO-9065 непосредственно к поверхности или воспользоваться набором для монтажа на панели. На рисунке ниже изображен установленный горизонтально cRIO-9065.

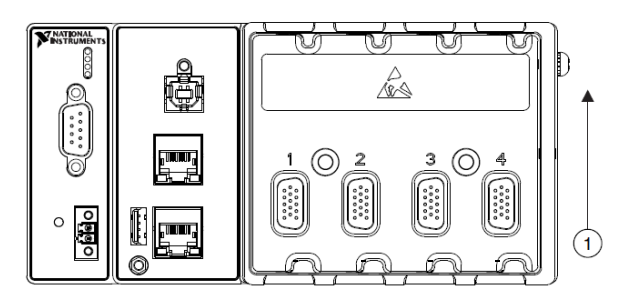

#### **Рисунок 6.** Горизонтальный монтаж cRIO-9065

#### 1. Верх

Руководство пользователя NI cRIO-9065 | © National Instruments | 15 Вы можете также монтировать cRIO-9065 в другой ориентации, на неметаллической поверхности, на 35мм рейке DIN, на столе или в стойке. При таких или иных вариантах монтажа может снизиться максимально допустимое значение температуры окружающей среды, что может привести к снижению точности измерительных модулей cRIO-9065. Для получения дополнительной информации о типовых значениях точности модулей С серии и о том, как различные варианты монтажа могут ухудшить температурный режим,

посетите страниц[у ni.com/info](http://ni.com/info) и введите код criotypical.

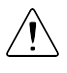

**Внимание** Перед монтажом убедитесь в отсутствии в cRIO-9065 измерительных модулей С-серии.

**Совет** Прежде чем воспользоваться любым из вариантов установки, запишите серийный номер, указанный на задней стенке cRIO-9065, чтобы определить cRIO-9065 в MAX. После установки вы не сможете прочитать серийный номер cRIO-9065.

### <span id="page-15-0"></span>Размеры

На рисунке ниже показаны размеры cRIO-9065, вид спереди и сбоку. Для получения подробных чертежей и 3D-моделей обратитесь на страницу *[ni.com/dimensions](http://ni.com/dimensions)* и выполните поиск по номеру модуля.

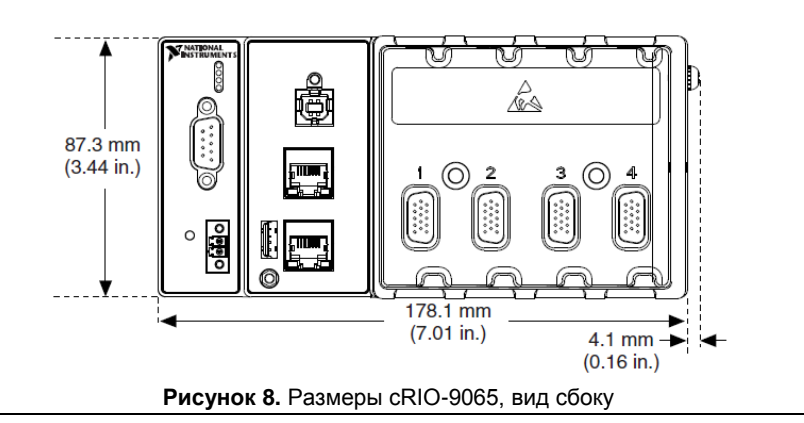

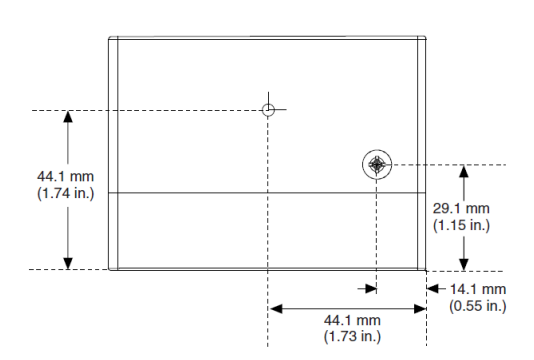

#### **Рисунок 7.** Размеры cRIO-9065, вид спереди

### <span id="page-16-0"></span>Требования к установке

Место монтажа контроллера должно соответствовать следующим требованиям по охлаждению и расстоянию между кабелями.

Требуется не менее 25.4 мм (1.00 дм.) сверху и снизу от cRIO-9065 для циркуляции воздуха, как показано на рисунке ниже.

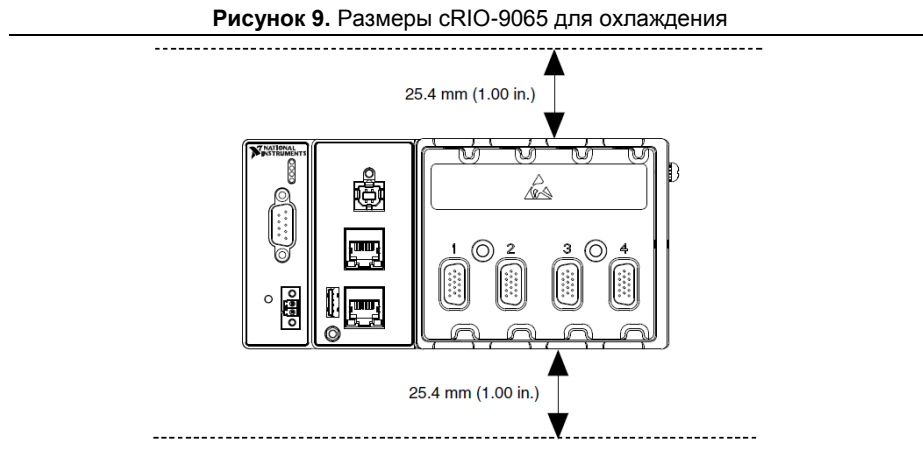

Оставьте необходимое пространство перед модулями С-серии для зазора между кабелями, как показано на рисунке ниже. Для различных типов разъемов модулей Ссерии требуются различные значения зазора. Для получения полного списка зазоров между кабелями посетите страницу *[ni.com/info](http://ni.com/info)* и введите информационный код crioconn.

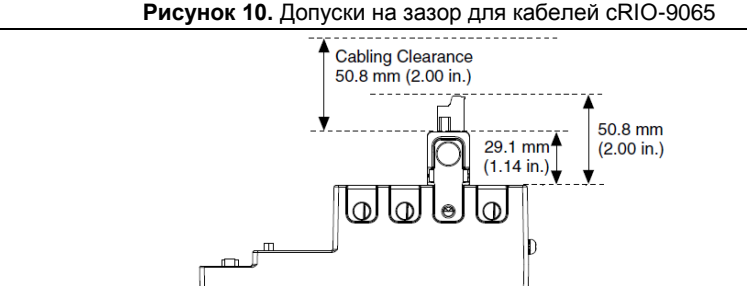

### <span id="page-16-1"></span>Температура окружающей среды

Измерение температуры окружающей среды производится с каждой стороны cRIO-9065 на расстоянии 63.5 мм (2.50 дм.) от боковой поверхности и на 25.4 мм (1.00 дм.) от задней поверхности, как показано на рисунке ниже.

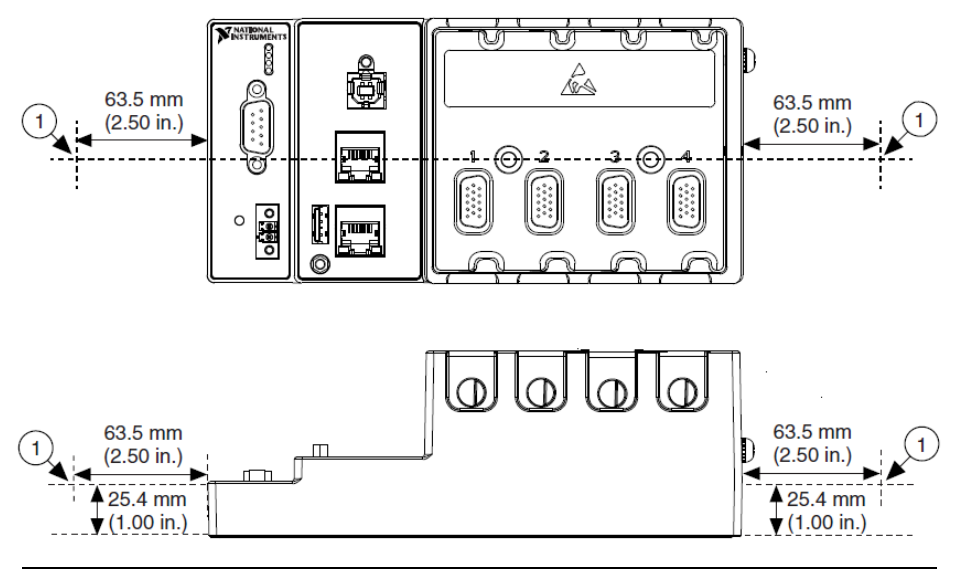

1. Место измерения температуры окружающей среды

### <span id="page-17-0"></span>Монтаж устройства непосредственно на плоскую поверхность

При использовании оборудования в среде с интенсивными вибрациями и ударными нагрузками, National Instruments рекомендует монтировать cRIO-9065 непосредственно на плоскую жесткую поверхность, используя монтажные отверстия cRIO-9065.

#### Что использовать

- cRIO-9065
- Отвертку Philips №2
- Винты М4 или номер 8 (х2) (не входят в комплект поставки), длиной не менее 23.00 мм (0.91 дм), чтобы пройти отверстия cRIO-9065 насквозь.

#### Что делать

Для монтажа cRIO-9065 на плоской поверхности выполните следующие действия:

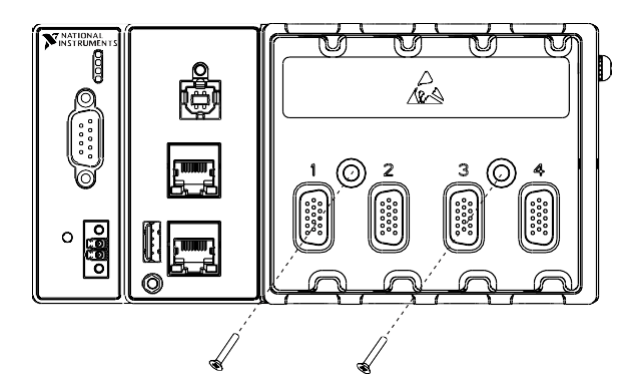

- 1. Подготовьте поверхность для монтажа cRIO-9065, используя сведения из раздела *[Размеры установки на поверхности](#page-18-1)*.
- 2. Выровняйте cRIO-9065 на поверхности.
- 3. Прикрепите cRIO-9065 к поверхности, используя винты М4 или номер 8. Затяните винты с максимальным усилием 1.3 Н · м.

#### <span id="page-18-1"></span>Размеры для монтажа на поверхности

На рисунке ниже показаны размеры для монтажа cRIO-9065 на поверхности.

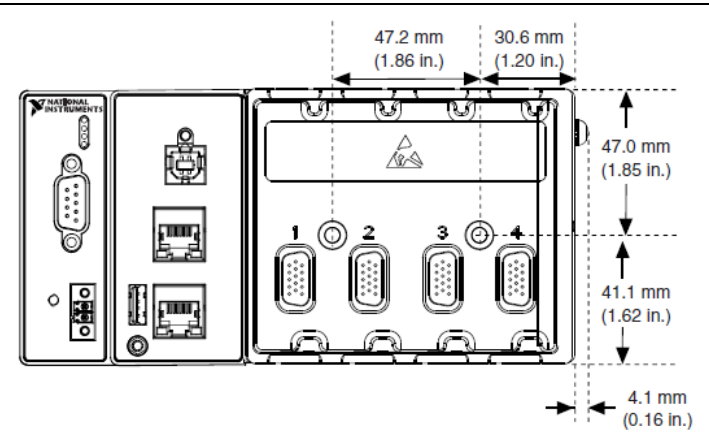

#### **Рисунок 12.** Размеры для монтажа cRIO-9065 на поверхности.

### <span id="page-18-0"></span>Монтаж cRIO-9065 на панели

Вы можете воспользоваться комплектом для установки cRIO-9065 на панели.

Что использовать

- cRIO-9065
- Отвертку Philips №2
- Комплект NI для монтажа на панели, 779097-01
	- Монтажную пластину
	- Винты M4 x 10 (x4)

#### Что делать

Для монтажа cRIO-9065 на панели выполните следующие действия:

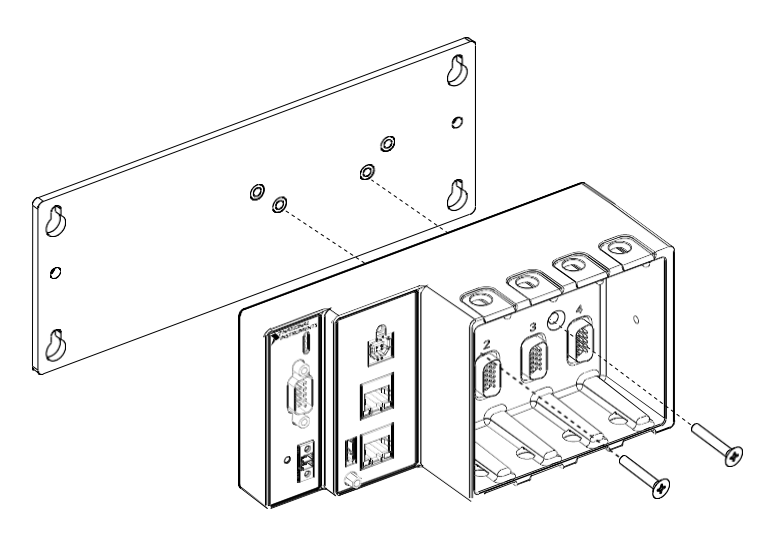

- 1. Выровняйте cRIO-9065 и пластину для монтажа на панели.
- 2. Прикрепите монтажную пластину к cRIO-9065 с помощью отвертки и винтов М4х10. Заверните винты с максимальным усилием 1.3 Н · м.

Вы должны использовать винты, поставляемые с комплектом NI для монтажа на панели, поскольку они имеют правильные для монтажной пластины глубину и шаг резьбы.

3. Прикрепите монтажную пластину к поверхности с помощью отвертки и соответствующих для поверхности винтов. Максимальный размер винта – M5 или номер 10.

#### Размеры для монтажа на панели

На рисунке ниже показаны размеры для монтажа cRIO-9065 на панели.

235.0 mm  $(9.25 \text{ in.})$ 215.9 mm  $(8.50 in.)$  $9.5 \text{ mm}$ 27.3 mm  $7.2 \text{ mm}$  $(0.38 \text{ in.})$  $(1.08 \text{ in.})$  $(0.29)$  in.) k  $31.7 \text{ mm}$ 88.1 mm 商  $(1.25 \text{ in.})$  $(3.47 in.)$  $\mathbf{v}$  $\Theta$  $\circ$ 63.5 mm ä  $\odot$ ര Ŀ, - d  $(2.50 \text{ in.})$ v.

#### **Рисунок 13.** Размеры для монтажа cRIO-9065 на панели

### <span id="page-20-0"></span>Монтаж cRIO-9065 на DIN-рейке

Вы можете воспользоваться комплектом для монтажа на стандартной 35-мм DIN-рейке

#### Что использовать

- cRIO-9065
- Отвертку Philips №2
- Комплект NI для монтажа на DIN-рейке, 779019-01
	- Клипсу крепления DIN-рейки
	- Винты M4 x 10 (x2)

#### Что делать

Для монтажа cRIO-9065 на DIN-рейке выполните следующие действия:

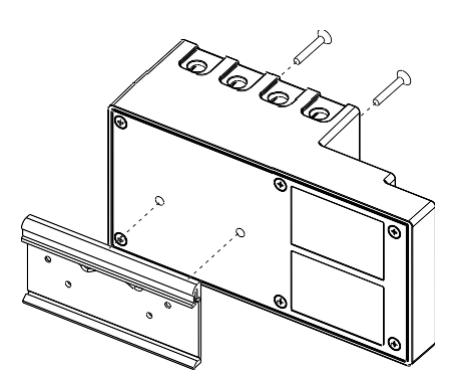

- 1. Выровняйте cRIO-9065 и клипсу для крепления на DIN-рейку.
- 2. Прикрепите DIN-рейку к cRIO-9065 с помощью отвертки и винтов М4х10. Затяните винты с максимальным крутящим моментом 1.3 Н · м.

Вы должны использовать винты, поставляемые с комплектом NI для монтажа на DINрейку, поскольку они имеют правильные для DIN-рейки глубину и шаг резьбы.

### Закрепление cRIO-9065 на DIN-рейке

Для закрепления cRIO-9065 на DIN-рейке выполните следующие действия:

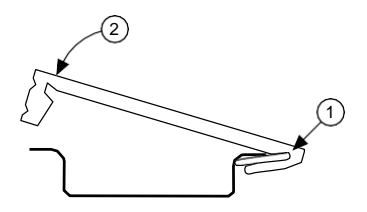

- 1. Вставьте одну грань DIN-рейки в более глубокий проем клипсы.
- 2. Надавите сильнее, чтобы сжать пружину, пока защелка клипсы не закрепится на рейке.

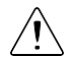

**Внимание** Убедитесь, что из cRIO-9065 извлечены все модули С-серии, прежде чем снимать его с рейки.

### <span id="page-21-0"></span>Монтаж cRIO-9065 в стойке

Вы можете использовать следующие комплекты для монтажа в стойке, чтобы установить cRIO-9065 и другое оборудование, монтируемое на DIN-рейку, в стандартную стойку 482.6 мм (19 дм.)

- Комплект NI выдвижной для монтажа в стойке, 779102-01
- Комплект NI для монтажа в стойке, 781989-01

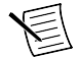

**Примечание** Помимо комплекта для установки на стойке вы должны использовать комплект NI для установки на DIN-рейке, 779019-01.

### <span id="page-21-1"></span>Установка cRIO-9065 на столе

Вы можете воспользоваться комплектом NI для установки cRIO-9065 на столе.

#### Что использовать

- cRIO-9065
- Отвертку Philips №2
- Комплект NI для монтажа на столе, 779473-01
	- Настольные монтажные кронштейны (х2)

#### Что делать

Для установки cRIO-9065 на столе выполните следующие действия:

- 1. Выровняйте кронштейны по монтажным отверстиям по краям cRIO-9065.
- 2. С помощью отвертки затяните невыпадающие винты на краях кронштейнов.

### <span id="page-22-0"></span>Куда обратиться за поддержкой

Веб-сайт NI является полноценным ресурсом вашей технической поддержки. На *[ni.com/support](http://www.ni.com/support)* вы можете получить любую информацию, начиная с диагностирования неисправностей и ресурсов для самостоятельного поиска ответов по разработке приложений и заканчивая возможностью поддержки специалистами NI по электронной почте или по телефону.

Посетите страницу *[ni.com/services](http://www.ni.com/services)* для получения услуг заводской сборки NI, ремонта, расширенной гарантии и др.

Посетите страницу *[ni.com/register](http://www.ni.com/register)* для регистрации вашего продукта NI. Регистрация продукта облегчает техническую поддержку и гарантирует, что вы будете получать важные обновления от NI.

Declaration of Conformity (Декларация о соответствии) – это наше заявление о соответствии требованиям Совета Европейских сообществ, использующих декларации производителя о соответствии. Эта система обеспечивает защиту пользователя по электромагнитной совместимости (EMC) и безопасности продукта. Вы можете получить декларацию о соответствии вашего продукта на сайте *[ni.com/certification](http://www.ni.com/certification)*. Если ваш продукт поддерживает калибровку, вы можете получить его сертификат калибровки на сайте *[ni.com/calibration](http://www.ni.com/calibration)*.

Штаб-квартира корпорации NI располагается по адресу 11500 North Mopac Expressway, Austin, Texas, 78759-3504. National Instruments имеет также офисы по всему миру. Для получения поддержки по телефону в Соединенных Штатах создайте запрос на странице *[ni.com/support](http://www.ni.com/support)* или позвоните по номеру 1 866 ASK MYNI (275 6964). Для получения поддержки по телефону за пределами Соединенных Штатов вы можете также посетить раздел Worldwide Offices на сайте *[ni.com/niglobal](http://www.ni.com/niglobal)* для доступа к веб-сайтам филиалов, где имеется обновляемая контактная информация, телефоны службы поддержки, адреса электронной почты и информация о текущих событиях.

Обратитесь к документу *NI Trademarks and Logo Guidelines* на сайте ni.com/trademarks для получения информации о торговых марках National Instruments. Названия других упомянутых в данном руководстве изделий и производителей также являются торговыми марками или торговыми названиями соответствующих компаний. Для получения информации о патентах, которыми защищены продукция или технологии National Instruments, выполните команду **Help»Patents** из главного меню вашего программного обеспечения, откройте файл patents.txt на имеющемся у вас компакт-диске или ознакомьтесь с документом *National Instruments Patent Notice* на сайте ni.com/patents. Информацию о лицензионном соглашении с конечным пользователем (EULA), а также правовые положения сторонних производителей вы можете найти в файле readme вашего продукта NI. Обратитесь к документу *Export Compliance Information* на странице ni.com/ legal/export-compliance за глобальными принципами торговой политики NI, а также для получения необходимых кодов HTS, ECCNs и других данных об экспорте/импорте. NI НЕ ДАЕТ НИКАКИХ ЯВНЫХ ИЛИ ПОДРАЗУМЕВАЕМЫХ ГАРАНТИЙ ОТНОСИТЕЛЬНО ТОЧНОСТИ СОДЕРЖАЩЕЙСЯ ЗДЕСЬ ИНФОРМАЦИИ И НЕ НЕСЕТ ОТВЕТСТВЕННОСТИ ЗА ЛЮБЫЕ ОШИБКИ. Для пользователей из правительственных учреждений США: Данные, содержащиеся в этом руководстве, были разработаны на частные средства и регулируются ограниченными правами и правами на данные, не подлежащие разглашению, в порядке, предусмотренном законами FAR 52.227-14, DFAR 252.227-7014 и DFAR 252.227- 7015.

© 2015 National Instruments. All rights reserved.

376509A-01 Октябрь 2015